# Determinazione dei problemi di RF o di configurazione nel CMTS  $\overline{a}$

## Sommario

[Introduzione](#page-0-0) **[Prerequisiti](#page-1-0) [Requisiti](#page-1-1)** [Componenti usati](#page-1-2) **[Convenzioni](#page-1-3)** [Regole di risoluzione dei problemi dell'impianto RF](#page-1-4) [Comandi show per problemi RF](#page-3-0) [Specifiche RF upstream per cavo DOCSIS](#page-4-0) [Specifiche RF downstream per cavo DOCSIS](#page-5-0) [Note per le tabelle](#page-6-0) [Controllo del downstream](#page-7-0) [Controllo a monte](#page-8-0) [Utilizzo dell'elenco di flap per la diagnosi dei problemi RF](#page-16-0) [Informazioni correlate](#page-18-0)

## <span id="page-0-0"></span>**Introduzione**

In questo documento viene descritto come risolvere i problemi relativi alla rete via cavo per stabilire se si tratta di un problema di un router o di un impianto a radiofrequenza (RF). La maggior parte dei problemi degli impianti RF vengono diagnosticati da un basso livello del rapporto segnale-rumore (SNR) a monte, pertanto l'esame di questo valore è fortemente enfatizzato. In questo documento vengono innanzitutto indicate alcune regole semplici da seguire, insieme a una spiegazione di come viene calcolato il livello SNR upstream. Vengono quindi illustrati i principali parametri di configurazione e i comandi da utilizzare per verificare i canali a valle e a monte. e termina con una spiegazione del comando show cable flap-list per un'ulteriore diagnosi dei problemi di RF.

L'uso di un analizzatore di spettro per la risoluzione dei problemi dell'impianto RF esula dalle finalità del presente documento. Se il livello SNR o un'altra analisi punta a un problema dell'impianto RF e si desidera risolvere ulteriormente il problema utilizzando un analizzatore di spettro, fare riferimento a [Collegamento del router Cisco serie uBR7200 all'headend del cavo.](//www.cisco.com/en/US/docs/cable/cmts/ubr7200/installation/guide/ub72cnrf.html)

Tutti i modelli uBR7100, uBR7200 e uBR1000, nonché le schede NPE con versioni software Cisco IOS® diverse, seguono lo stesso principio nella risoluzione dei problemi, che si tratti o meno di un problema di RF. L'unica differenza potrebbe essere rappresentata da alcune modifiche della sintassi dei comandi e delle prestazioni, nonché dal fatto che l'uBR7100 è dotato di un convertitore integrato.

## <span id="page-1-0"></span>**Prerequisiti**

#### <span id="page-1-1"></span>**Requisiti**

I lettori di questo documento devono essere a conoscenza di quanto segue:

- Protocollo DOCSIS (Data-over-Cable Service Interface Specifications)
- Tecnologie RF
- Interfaccia della riga di comando (CLI) per il software Cisco IOS

#### <span id="page-1-2"></span>Componenti usati

Le informazioni fornite in questo documento si basano sulle versioni software e hardware:

- Processore Cisco uBR7246 VXR (NPE300) (revisione C)
- Software Cisco IOS (UBR7200-K1P-M), versione 12.1(9)EC
- CVA 122 Software Cisco IOS 12.2(2)XA

#### <span id="page-1-3"></span>**Convenzioni**

Per ulteriori informazioni sulle convenzioni usate, consultare il documento [Cisco sulle convenzioni](//www.cisco.com/en/US/tech/tk801/tk36/technologies_tech_note09186a0080121ac5.shtml) [nei suggerimenti tecnici](//www.cisco.com/en/US/tech/tk801/tk36/technologies_tech_note09186a0080121ac5.shtml).

## <span id="page-1-4"></span>Regole di risoluzione dei problemi dell'impianto RF

- L'impianto RF può essere considerato un equivalente MAC Layer 2 (L2). In genere, se si verifica un problema con l'impianto RF, la connettività L2 non viene stabilita. Se l'output del comando [show cable modem](//www.cisco.com/en/US/docs/ios/cable/command/reference/cbl_16_show_cable_m_to_show_cable_u.html#wp1669212) indica che lo stato in linea è oltre lo stato init(rc), significa che la connettività L2 è stata stabilita e in genere non indica un problema di RF. Tuttavia, è possibile che il modem via cavo superi init(rc) e persino i init(i), ma presenta ancora problemi di RF. In questo caso, l'utilizzo di un canale upstream più stretto può dimostrare che il problema è relativo alla radiofrequenza. Consultare la documentazione sul comando cable upstream 0 channel-width xxx.
- Prima di installare una rete live, verificare sempre le configurazioni dei router via cavo in un ambiente controllato, ad esempio un laboratorio, in cui sono note le caratteristiche dell'impianto RF. In questo modo, quando si installa in una rete attiva, le caratteristiche delle configurazioni del router sono note e possono essere eliminate come origine del problema. Un buon design RF è essenziale per far funzionare tutto questo. Fare riferimento a [Collegamento](//www.cisco.com/en/US/docs/cable/cmts/ubr7200/installation/guide/ub72cnrf.html) [del router Cisco serie uBR7200 alle](//www.cisco.com/en/US/docs/cable/cmts/ubr7200/installation/guide/ub72cnrf.html) [specifiche](//www.cisco.com/en/US/docs/cable/cmts/ubr7200/installation/guide/ub72rf.html) [dell'headend](//www.cisco.com/en/US/docs/cable/cmts/ubr7200/installation/guide/ub72cnrf.html) via cavo [e](//www.cisco.com/en/US/docs/cable/cmts/ubr7200/installation/guide/ub72rf.html) [RF](//www.cisco.com/en/US/docs/cable/cmts/ubr7200/installation/guide/ub72rf.html) prima di iniziare la produzione della rete via cavo.
- La direzione a valle è un dominio di trasmissione. Se un problema interessa un numero elevato di modem via cavo (o tutti), è probabile che si trovi nell'impianto a valle.
- La direzione a monte si basa sui singoli circuiti di ciascun modem via cavo. La maggior parte ●dei problemi relativi alle reti cablate si verifica a monte. Un problema che interessa singoli gruppi o piccoli gruppi di modem via cavo può trovarsi nella direzione a monte. Tuttavia, i problemi di allentamento delle connessioni, ingresso a valle e rilascio possono influire sul segnale a valle inviato a un singolo modem via cavo. Allo stesso modo, un problema con un

singolo laser a valle, un collegamento ottico, un nodo o un impianto coassiale oltre il nodo potrebbe influire solo su un piccolo numero di modem.

- $\bullet$  Molti problemi del modem via cavo upstream sono causati da un livello SNR basso. Si tratta di un valore calcolato in base ad alcune ipotesi all'interno del chipset Broadcom. Il chip è un chip di demodulatore 3037 A3 burst prodotto da Broadcom. Ogni sistema di terminazione del modem via cavo DOCSIS (CMTS) sul mercato utilizza questo chip e non è possibile modificare questo algoritmo o questa configurazione a meno che non si modifichi l'hardware.
- $\bullet$  Il chip del ricevitore a monte Broadcom 3137 che fornisce la stima SNR riportata dal CMTS non è la stessa cosa che si misurerebbe con un analizzatore di spettro. In un ambiente in cui il rumore bianco additivo Gaussian (AWGN) è l'unico disturbo—come un ambiente di laboratorio—c'è una ragionevole correlazione numerica tra CMTS-report SNR e CNR misurati con un analizzatore di spettro. Secondo Broadcom, quando il CNR è compreso nell'intervallo tra 15 e 25 dB, l'SNR segnalato si trova generalmente entro circa 2 dB dal CNR misurato. Se il CNR è molto basso o molto alto, ovvero non rientra nell'intervallo tra i 15 e i 25 dB, la differenza numerica tra il CNR riportato dal CMTS e il CNR misurato aumenta.Alla luce di questi fatti, è importante capire che il valore SNR di Broadcom è in realtà più simile al rapporto di errore di modulazione (MER). Pertanto, il valore SNR segnalato è inferiore al CNR, in quanto include gli effetti del CNR a monte, le distorsioni a monte, l'inclinazione o l'increspatura dell'ampiezza nel canale (problemi di risposta di frequenza), il ritardo del gruppo, le microriflessioni, il rumore di fase del trasmettitore a monte del modem via cavo e così via. Molte di queste alterazioni non sono evidenti quando si misura il CNR con un analizzatore di spettro, quindi è possibile avere un SNR scadente anche se il CNR della rete via cavo è buono.
- Tuttavia, notare che la stima SNR del chip Broadcom potrebbe indicare un funzionamento apparente normale, ma il vero colpevole potrebbe essere il rumore d'impulso (o una perdita di valore simile non indicata dall'SNR). I comandi show controller cable-modem x/x e show cable modem verbose interrogano il chip Broadcom 3137 sulle schede di linea uBR72xx che calcolano il valore SNR upstream. Notate che CNR è un termine più appropriato, perché SNR è in realtà una misurazione a banda base post-rilevamento.
- Le impostazioni su un convertitore esterno utilizzato quando si utilizza uBR7200 o uBR10000 devono essere configurate correttamente. Tenete presente che i convertitori a frequenze superiori di General Instruments, Inc. (GI) sono configurati a 1,75 MHz in meno rispetto alla frequenza centrale, secondo la tabella NTSC (National Television Systems Committee). Per una spiegazione dei motivi, fare riferimento alle [domande frequenti \(RF\) sulla radiofrequenza](//www.cisco.com/en/US/tech/tk86/tk319/technologies_q_and_a_item09186a0080134faa.shtml ) [via cavo.](//www.cisco.com/en/US/tech/tk86/tk319/technologies_q_and_a_item09186a0080134faa.shtml )
- Diverse schede multimediali (MC) hanno una potenza di uscita diversa sulla porta downstream. Per questo motivo, è necessario aggiungere la spaziatura interna (attenuazione esterna) per alcune schede. Accertarsi di seguire le specifiche relative alla quantità di spaziatura da aggiungere per la specifica scheda di linea utilizzata. Le schede MC11 e MC16B forniscono una potenza di uscita di 32 dBmV e non necessitano di spaziatura interna. Tuttavia, tutte le altre schede MCxx forniscono una potenza di uscita di 42 dBmV, e quindi necessitano di una spaziatura interna di 10 dB.

Il processo di stima SNR utilizza solo pacchetti privi di errori FEC (Uncorrectable Forward Error Correction) e ha una media di oltre 10.000 simboli ricevuti. Se il pacchetto è danneggiato, non viene conteggiato, quindi la stima SNR a monte può leggere artificialmente alta. La stima SNR a monte non tiene conto del mondo reale del rumore burst (rumore impulso o intermittente comune nelle reti a monte CATV). Confrontando la stima SNR a monte del chip Broadcom con quello che verrebbe misurato con un analizzatore di spettro, si ottengono spesso risultati molto diversi. Il

processo di stima upstream SNR del chip Broadcom è più affidabile nella gamma da 25 a 32 dB. Se la stima a monte del valore SNR raggiunge 35 dB o superiore, considerare il risultato inaffidabile e utilizzare un analizzatore di spettro per ottenere una misurazione effettiva del CNR a monte.

Il periodo ottimale per raccogliere i 10.000 simboli è 10-20 ms di utilizzo al 100% a monte per una larghezza di canale di 3,2 o 1,6 MHz. È insolito che questa quantità di traffico venga trasferita e che, allo stesso tempo, si verifichi un SNR a monte basso livello. Minore è il valore SNR a monte, maggiore è la degradazione del traffico passato. Questa degradazione provoca tempi troppo lunghi per la raccolta dei 10.000 simboli da parte del chip Broadcom e rende imprecisa la stima SNR a monte. Se la stima a monte di SNR scende al di sotto di 25 dB, considerarla inaffidabile. A questo livello basso di SNR upstream, il sistema sta riscontrando molti errori e troppo poco traffico. Previste molte voci dell'elenco di flap e numeri di connettività ID servizio (SID) insufficienti. L'output del comando show cable hop deve indicare molti errori FEC correggibili e non correggibili.

Dopo aver menzionato le limitazioni di cui sopra, tuttavia, se il livello SNR a monte è compreso tra 25 e 32 dB (come mostrato dal comando show controller cable-modem x/x), eseguire il comando più volte per verificare se l'SNR oscilla all'esterno dell'intervallo tra 25 e 32 dB, per determinare se esiste un problema di RF apparente.

La stima SNR dovrebbe essere effettivamente inferiore a quella del CNR. Questo perché la stima di Broadcom SNR include i contributi del CNR a monte, oltre a problemi della rete via cavo come micro-riflessi, ritardo di gruppo, increspatura di ampiezza (risposta di frequenza in-channel), collisioni di dati e così via. Se si considerano tutte queste riduzioni di valore, l'effetto cumulativo sulla stima SNR di Broadcom significa che si tratta di un valore inferiore al CNR che verrebbe misurato con un analizzatore di spettro.

## <span id="page-3-0"></span>Comandi show per problemi RF

I seguenti comandi show vengono emessi sul CMTS per facilitare la diagnosi dei problemi di RF:

- show controller cable slot/port downstream
- show controller cable slot/port upstream
- mostra dettagli modem via cavo
- show interface cable slot/port upstream n
- show cable hop
- ping docsis
- show cable flap-list

Di seguito sono riportati i comandi show emessi sul modem via cavo per facilitare la diagnosi dei problemi di RF:

• show controller cable-modem 0 | includi snr

per ulteriori informazioni, fare riferimento a [Informazioni sulle risposte del comando show.](//www.cisco.com/en/US/docs/cable/cmts/ubr7200/configuration/guide/u72_trou.html#wp1027423)

Èpossibile eseguire i comandi show controller cable slot/port downstream e show controller cable slot/port upstream per visualizzare lo stato L2 della scheda del cavo sul CMTS quando si diagnosticano problemi RF sospetti. Utilizzare questi comandi per controllare le impostazioni della frequenza e l'SNR upstream. Il comando show controller cable slot/port upstream deve essere emesso diverse volte per verificare se l'SNR fluttua rapidamente. Anche con i buoni SNR upstream, una fluttuazione molto rapida significa anche problemi di RF.

Eseguire il comando show interface cable slot/port upstream n per verificare la presenza di rumori all'interno dell'impianto RF. Se gli errori non correggibili, il rumore e i contatori di microriflessione sono numerosi e aumentano rapidamente, ciò indica in genere la presenza di rumore all'interno dell'impianto RF. È inoltre possibile eseguire il comando *ping docsis* per verificare la connettività L2 al modem via cavo.

Utilizzare i comandi descritti in precedenza per verificare quanto segue:

- I parametri di configurazione
- Frequenze a valle e a monte utilizzate
- Le misurazioni del rumore in dB. Accertarsi che siano corrette e che rientrino nei limiti consentiti. Fare riferimento alla tabella dei limiti di rumore riportata di seguito.

#### <span id="page-4-0"></span>Specifiche RF upstream per cavo DOCSIS

Nota: Un segno [\\*n](#page-6-0) indica che sotto la tabella è possibile trovare ulteriori informazioni.

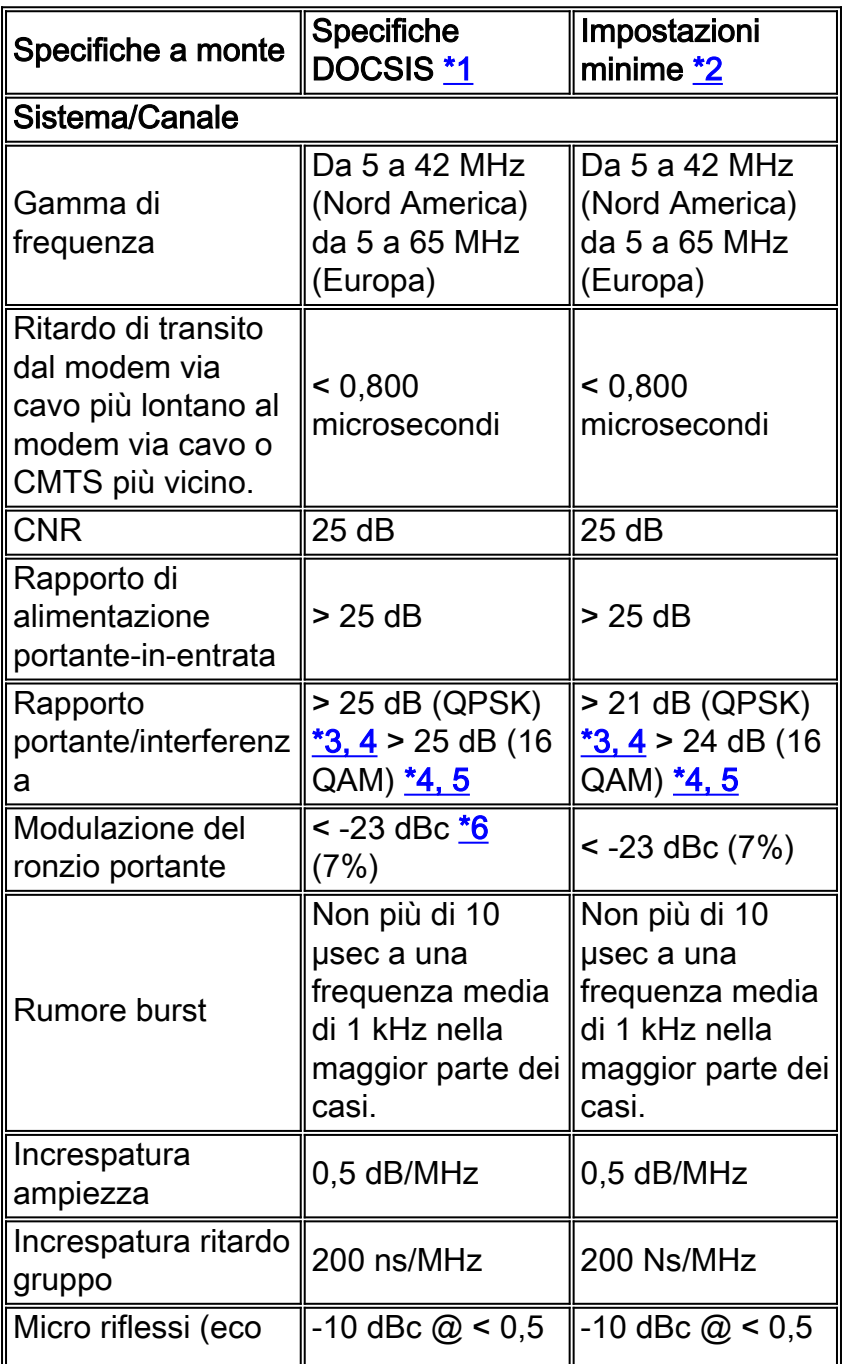

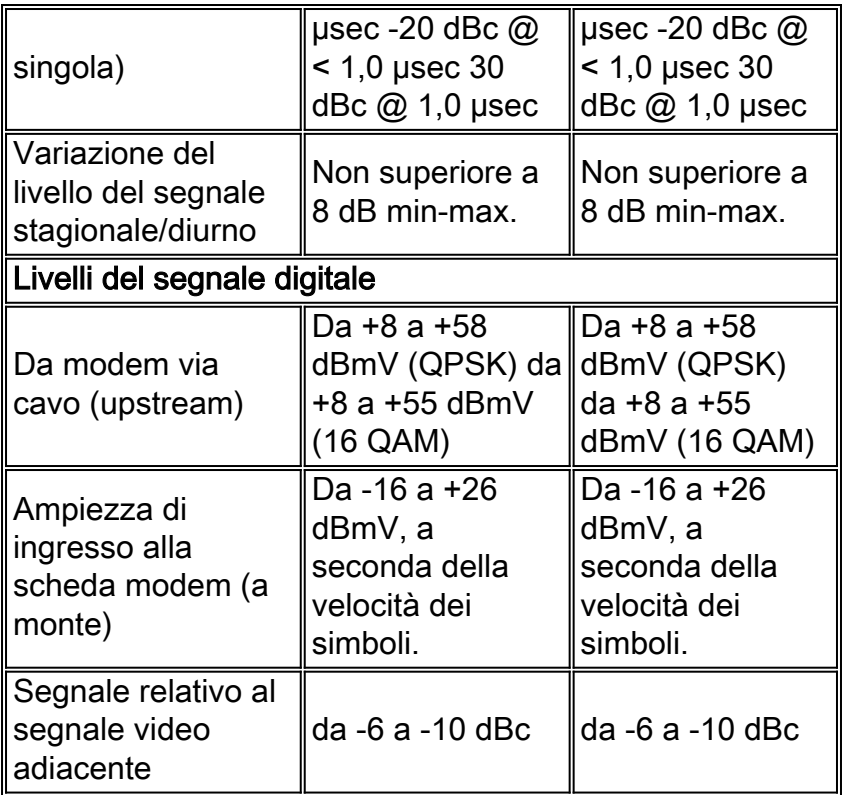

### <span id="page-5-0"></span>Specifiche RF downstream per cavo DOCSIS

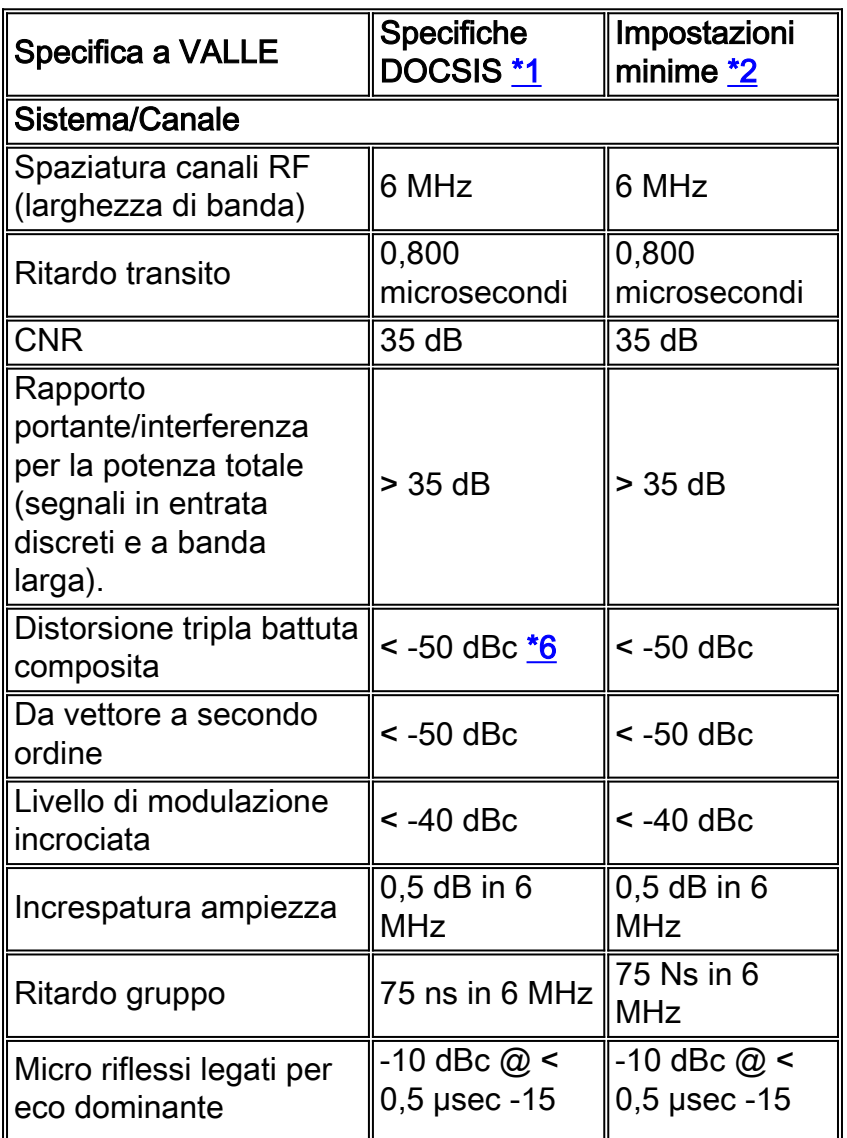

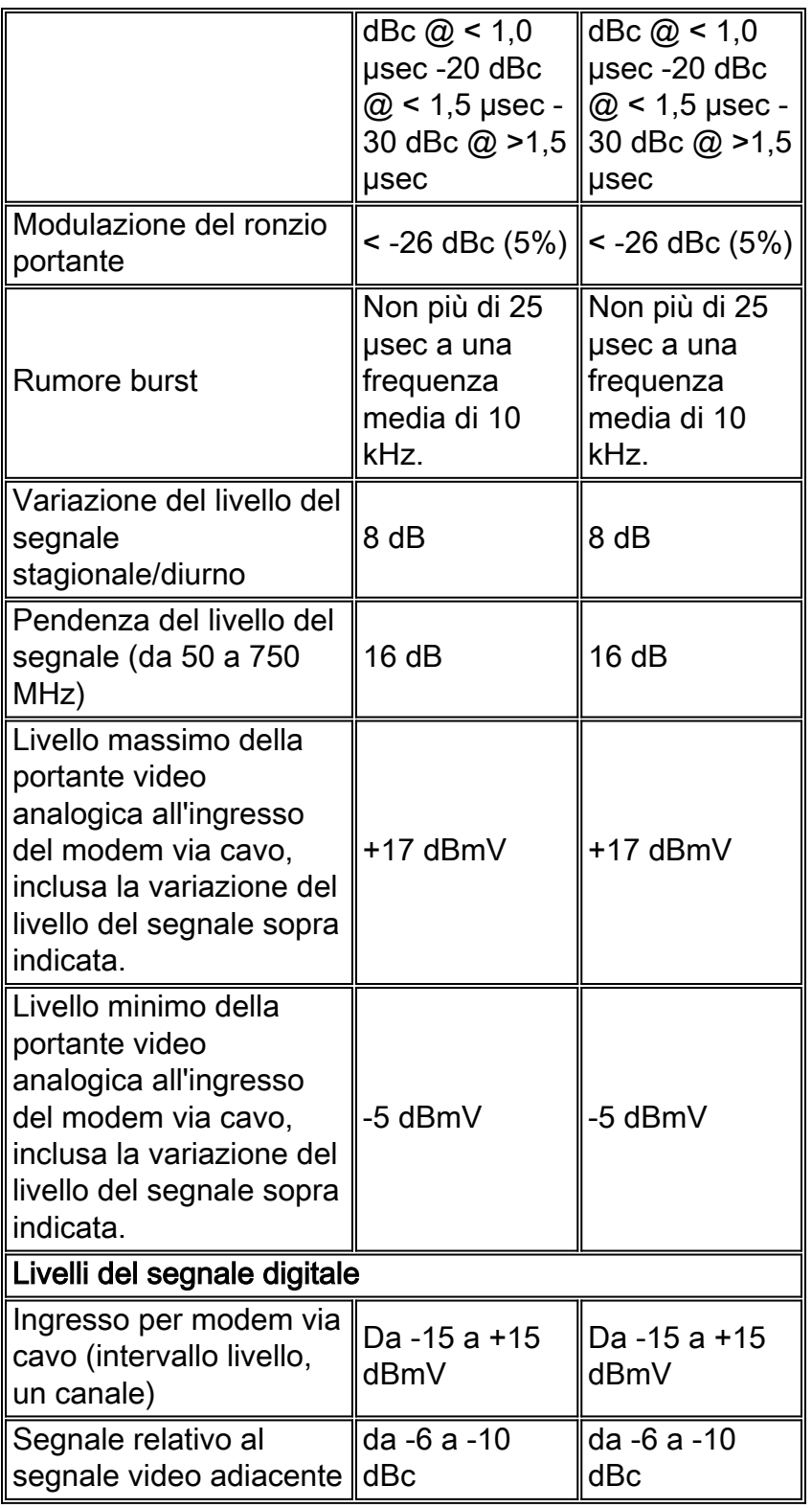

#### <span id="page-6-0"></span>Note per le tabelle

\*1 - Le specifiche DOCSIS sono impostazioni di base per un sistema Data-Over-Cable bidirezionale conforme a DOCSIS.

\*2 - Le impostazioni minime sono leggermente diverse dalle impostazioni DOCSIS per tenere conto delle variazioni del sistema di cavi nel tempo e nella temperatura. L'uso di queste impostazioni dovrebbe aumentare l'affidabilità dei sistemi Data-Over-Cable bidirezionali conformi a DOCSIS.

\*3 - QPSK = Tasto spostamento fase quadratura: metodo di modulazione dei segnali digitali su un

segnale portante a radiofrequenza che utilizza quattro stati di fase per codificare due bit digitali.

\*4 - Queste impostazioni sono misurate rispetto al vettore digitale. Aggiungere 6 o 10 dB, in base alla policy aziendale e in base alla configurazione iniziale della rete via cavo, relativamente al segnale video analogico.

\*5 - QAM = Modulazione ampiezza quadratura: metodo di modulazione dei segnali digitali su un segnale portante a radiofrequenza che comporta sia l'ampiezza che la codifica di fase.

\*6 - dBc = decibel relativi al vettore.

Nota: per un insieme completo di specifiche per lo standard europeo, fare riferimento alle [specifiche RF.](//www.cisco.com/en/US/docs/cable/cmts/ubr7200/installation/guide/ub72rf.html)

#### <span id="page-7-0"></span>Controllo del downstream

Quando si controlla l'interfaccia a valle, verificare innanzitutto che la configurazione sia corretta. Nella maggior parte dei casi, quando si configura l'interfaccia del cavo downstream sul CMTS, i valori predefiniti sono sufficienti. Non è necessario specificare singoli parametri a meno che non si desideri deviare dai valori di default del sistema. Usare l'output seguente per far corrispondere i parametri di configurazione a valle ai valori corrispondenti mostrati nell'output del comando show sul CMTS e sul modem via cavo.

```
interface Cable6/1
 ip address 192.168.161.1 255.255.255.0 secondary
 ip address 10.1.61.1 255.255.255.0
 no keepalive
 cable insertion-interval 100
 cable downstream annex B
 cable downstream modulation 64qam
 cable downstream interleave-depth 32
 cable downstream frequency 405000000
 cable upstream 0 frequency 20000000
 cable upstream 0 power-level 0
 cable upstream 0 channel-width 3200000
 no cable upstream 0 shutdown
 cable upstream 1 shutdown
 cable upstream 2 shutdown
 cable upstream 3 shutdown
VXR# show controller cable 6/1 downstream
Cable6/1 Downstream is up
  Frequency 405.0000 MHz, Channel Width 6 MHz, 64-QAM, Symbol Rate 5.056941 Msps
   FEC ITU-T J.83 Annex B, R/S Interleave I=32, J=4
  Downstream channel ID: 3
VXR#
```
Verificare che i collegamenti fisici del cavo CMTS non siano allentati o scollegati e che la scheda modem via cavo sia saldamente inserita nel relativo slot dello chassis con le viti di installazione a tenuta stagna. Verificare inoltre di aver immesso i numeri di slot e di porta corretti per l'interfaccia a valle che si sta controllando.

Tenete presente che l'immissione della frequenza centrale a valle sul CMTS è solo un'operazione cosmetica per i modelli uBR7200 e uBR1000. Il modello uBR7100 è dotato di un convertitore

superiore integrato. Per ulteriori informazioni, vedere [Impostazione del convertitore integrato](//www.cisco.com/en/US/docs/cable/cmts/ubr7100/configuration/guide/scg71crd.html#wp1114414).

L'immissione di un comando shut o no shut sull'interfaccia a valle da controllare può risolvere problemi in cui i modem via cavo trovano un segnale a valle ma non a monte.

Importante: Se si esegue un comando shut o no shut sull'interfaccia a valle in un ambiente di produzione con diverse centinaia di modem via cavo, il riavvio online potrebbe richiedere molto tempo. Tuttavia, in ambienti non di produzione, come ad esempio nelle nuove installazioni via cavo, è possibile utilizzare questi comandi senza rischi.

L'SNR downstream deve essere controllato dal modem via cavo in cui viene ricevuto, piuttosto che dal CMTS in cui viene immesso nel convertitore upstream responsabile del segnale inviato al modem via cavo. Questa misurazione effettuata dal modem via cavo può causare i seguenti problemi:

- La maggior parte delle installazioni via cavo non dispone di modem cablati Cisco. Anche se lo fossero, la porta console sul modem via cavo è bloccata per impostazione predefinita.
- Ènecessario stabilire una connessione Telnet al modem via cavo per misurare il valore SNR ricevuto. Se non si dispone della connettività IP a Telnet, è necessario andare manualmente alla sede del cliente in cui è installato il modem cablato Cisco. A questo punto è possibile connettersi utilizzando la porta della console. Verificare che il modem via cavo abbia una configurazione che consenta l'accesso alla porta della console.

Dal modem via cavo, usare il comando show controller cable-modem 0 | include il comando snr per controllare il valore SNR downstream ricevuto dal modem via cavo. Verificare che il livello SNR ricevuto rientri nei limiti consentiti di >30 dB per 64 QAM e >35 dB per 256 QAM.

Router# **show controller cable-modem 0 | include snr** snr\_estimate **336(TenthdB)**, ber\_estimate 0, lock\_threshold 23000 Router#

Nota: questa immagine mostra un segnale SNR di ricezione downstream di 33,6 dB dal modem via cavo. I livelli accettabili sono >30 dB per 64 QAM e >35 dB per 256 QAM.

L'allegato B è lo standard DOCSIS MPEG framing format per il Nord America. L'allegato A è lo standard europeo, supportato solo quando si utilizzano schede modem cablate Cisco MC16E e immagini Cisco CMTS che supportano l'operazione EuroDOCSIS Allegato A. Il formato di frame dell'allegato A o B viene impostato automaticamente durante la configurazione delle schede modem cablate Cisco. Le porte a valle della scheda modem via cavo e le apparecchiature CPE (Customer Premises Equipment) collegate in rete devono essere impostate sullo stesso formato di frame MPEG e supportare le operazioni DOCSIS o EuroDOCSIS, a seconda dei casi.

L'impostazione di un formato di modulazione a valle di 256 QAM richiede un CNR di circa 6 dB superiore a 64 QAM sul modem via cavo dell'utente. Se la rete è marginale o non affidabile a 256 QAM, utilizzare il formato 64 QAM.

Se un modem via cavo non è in linea, una delle prime cose da esaminare è l'impianto RF. Per ulteriori informazioni, fare riferimento alle sezioni sulla risoluzione dei problemi relativi allo stato offline e al processo di range nel documento sulla [risoluzione dei problemi dei modem cablati uBR](//www.cisco.com/en/US/tech/tk86/tk89/technologies_tech_note09186a0080094eb1.shtml) [non in linea](//www.cisco.com/en/US/tech/tk86/tk89/technologies_tech_note09186a0080094eb1.shtml).

#### <span id="page-8-0"></span>Controllo a monte

Sul lato upstream, molti problemi RF sono indicati da un livello SNR basso. Notate che il rumore d'impulso a monte è la fonte principale di prestazioni di errore di bit (BER) ridotte. La stima di Broadcom SNR generalmente non mostra la presenza di rumore d'impulso.

Più avanti in questa sezione viene illustrato come controllare i livelli SNR upstream.

Innanzitutto, controllare l'interfaccia a monte e verificare che la configurazione sia corretta. Nella maggior parte dei casi, quando si configura l'interfaccia del cavo upstream sul CMTS, i valori di default sono sufficienti. Non è necessario specificare singoli parametri a meno che non si desideri deviare dai valori di default del sistema. Utilizzare il diagramma seguente per far corrispondere i parametri di configurazione a monte con i valori corrispondenti visualizzati nell'output del comando show nel CMTS.

**interface Cable6/1** ip address 192.168.161.1 255.255.255.0 secondary ip address 10.1.61.1 255.255.255.0 no keepalive cable insertion-interval 100 cable downstream annex B cable downstream modulation 64qam cable downstream interleave-depth 32 cable downstream frequency 405000000 cable **upstream 0 frequency 20000000** cable **upstream 0 power-level 0** cable **upstream 0 channel-width 3200000** no cable upstream 0 shutdown cable upstream 1 shutdown cable upstream 2 shutdown cable upstream 3 shutdown VXR# **show controller cable 6/1 upstream 0** Cable6/1 Upstream 0 is up **Frequency 19.984 MHz, Channel Width 3.200 MHz, QPSK Symbol Rate 2.560 Msps** Spectrum Group is overridden **SNR 35.1180 dB** Nominal Input **Power Level 0 dBmV**, Tx Timing Offset 2738 Ranging Backoff automatic (Start 0, End 3) Ranging Insertion Interval 100 ms TX Backoff Start 0, TX Backoff End 4 Modulation Profile Group 1 Concatenation is enabled part\_id=0x3137, rev\_id=0x03, rev2\_id=0xFF nb\_agc\_thr=0x0000, NB\_agc\_nom=0x0000 Range Load Reg Size=0x58 Request Load Reg Size=0x0E Minislot Size in number of Timebase Ticks is = 8 Minislot Size in Symbols = 128 Bandwidth Requests = 0x335 Piggyback Requests = 0xA Invalid BW Requests= 0x0 Minislots Requested= 0xA52 Minislots Granted = 0xA52 Minislot Size in Bytes = 32 Map Advance (Dynamic) : 2447 usecs UCD Count =  $46476$  DES Ctrl Reg#0 = C000C043, Reg#1 = 0 VXR#

Verificare che i collegamenti fisici del cavo CMTS non siano allentati o scollegati e che la scheda

modem via cavo sia saldamente inserita nel relativo slot dello chassis con le viti di installazione a tenuta stagna. Verificare inoltre di aver immesso i numeri di slot e di porta corretti per l'interfaccia a monte da controllare.

Tenere presente che per impostazione predefinita il canale a monte sul modem via cavo Cisco è chiuso, quindi è necessario usare il comando no shut per attivarlo.

Nota: la frequenza in upstream visualizzata nell'output del comando show controller cable potrebbe non corrispondere alla frequenza immessa quando si imposta la frequenza in upstream. Il Cisco CMTS potrebbe selezionare una frequenza in upstream vicina alla frequenza immessa che offre prestazioni migliori. La dimensione minima del passo della frequenza a monte sull'MC16C è di 32 kHz. Il Cisco CMTS seleziona la frequenza più vicina disponibile. Per ulteriori informazioni, consultare la spiegazione del comando cable upstream 0 frequency.

Nota: alcuni sistemi via cavo non sono in grado di trasportare le frequenze in modo affidabile vicino ai bordi della banda consentiti. Maggiore è l'ampiezza del canale a monte (in MHz), maggiori sono le difficoltà. Immettere una frequenza centrale compresa tra 20 e 38 MHz in caso di problemi. Il Cisco CMTS quindi ordina ai modem via cavo di utilizzare una frequenza in upstream compresa in questo intervallo. Impostare la giusta frequenza upstream è il compito più importante nella progettazione della rete RF. L'upstream funziona su una gamma da 5 a 42 MHz. Al di sotto dei 20MHz, è comune trovare una grande quantità di interferenze. Configurare il flusso upstream in una rete live rappresenta la sfida RF più grande.

Nota: frequenze di simboli più elevate sono più soggette a interferenze e disturbi RF. Se si utilizza una velocità di simboli o un formato di modulazione superiore alle funzionalità della rete HFC (Hybrid Fiber-Coaxial), è possibile che si verifichino perdite di pacchetti o una connettività modem via cavo insufficiente. Questa condizione è illustrata nella figura seguente, in cui è necessario un CNR più elevato per mantenere lo stesso BER con formati di modulazione più complessi.

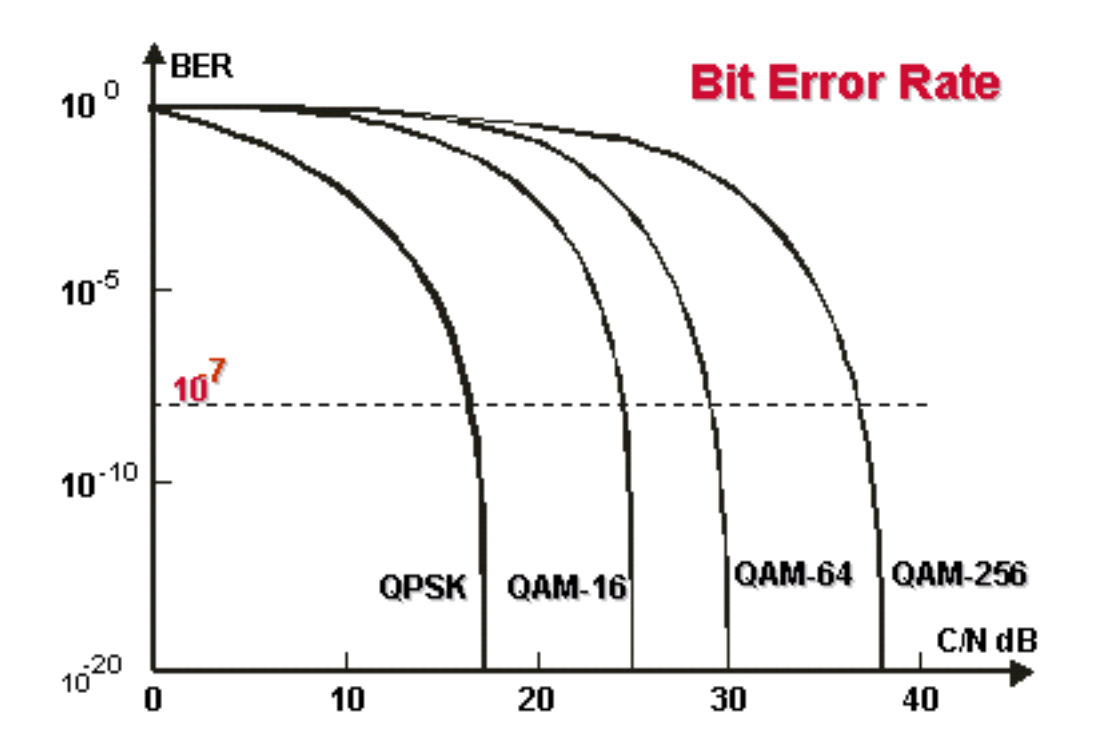

Curve a cascata. Formati di modulazione più complessi richiedono un CNR più elevato per mantenere lo stesso BER.

Il livello di potenza in ingresso a monte nel CMTS è normalmente pari a 0 dBmV. Questo livello di potenza può essere aumentato per superare il rumore nell'impianto RF. Se il livello di potenza in ingresso a monte viene aumentato, i modem via cavo della rete HFC aumentano il livello di potenza di trasmissione a monte. Questo aumenta il CNR, superando il rumore dell'impianto RF. Per ulteriori informazioni, consultare la spiegazione del comando cable upstream port power-level dbmv. In un intervallo di 30 secondi non è necessario regolare il livello di potenza in ingresso di oltre 5 dB. Se si aumenta il livello di alimentazione di oltre 5 dB entro 30 secondi, il servizio modem via cavo della rete viene interrotto. Se si diminuisce il livello di alimentazione di oltre 5 dB entro 30 secondi, i modem via cavo della rete vengono messi offline.

Regolazioni software da 1 a 3 dB possono essere utilizzate per correggere variazioni minori nelle misurazioni o differenze di configurazione e calibrazione porta a porta. Queste regolazioni possono migliorare notevolmente le prestazioni del modem via cavo, soprattutto in situazioni marginali. È necessario apportare correzioni maggiori in combinazione con il supporto dell'analizzatore di spettro all'headend o all'hub di distribuzione.

Come accennato in precedenza in questo documento, molti problemi RF sono indicati da un basso livello SNR upstream. Se il livello SNR a monte è basso, provare a utilizzare una larghezza di canale più stretta (cavo a monte di 0 larghezza di canale xxx) per il upstream; ad esempio, invece di 3,2 Mhz, utilizzare 200 khz. Se il livello SNR upstream aumenta, si verifica un problema di rumore.

Eseguire il comando show controller cable *slot/port* upstream *channel* per controllare il livello SNR upstream per una particolare interfaccia di cavo, come mostrato di seguito.

VXR# **show controllers cable 6/1 upstream 0**

Cable6/1 Upstream 0 is up

 Frequency 19.984 MHz, Channel Width 3.200 MHz, QPSK Symbol Rate 2.560 Msps Spectrum Group is overridden

 **SNR 35.1180 dB** *!-- Note: Check the upstream SNR level for an interface here.* Nominal Input Power Level 0 dBmV, TX Timing Offset 2738 Ranging Backoff automatic (Start 0, End 3) Ranging Insertion Interval 100 ms TX Backoff Start 0, TX Backoff End 4 Modulation Profile Group 1 Concatenation is enabled part\_id=0x3137, rev\_id=0x03, rev2\_id=0xFF NB\_agc\_thr=0x0000, NB\_agc\_nom=0x0000 Range Load Reg Size=0x58 Request Load Reg Size=0x0E Minislot Size in number of Timebase Ticks is = 8 Minislot Size in Symbols = 128 Bandwidth Requests = 0x335 Piggyback Requests = 0xA Invalid BW Requests= 0x0 Minislots Requested= 0xA52 Minislots Granted = 0xA52 Minislot Size in Bytes = 32 Map Advance (Dynamic) : 2447 usecs UCD Count = 46476 DES Ctrl Reg#0  $= CO00C043$ , Reg#1 = 0 VXR#

Eseguire il comando show cable modem detail per visualizzare la stima SNR per i singoli modem via cavo. Consultare la tabella seguente per ulteriori informazioni su SID, indirizzo MAC, CPE max e così via.

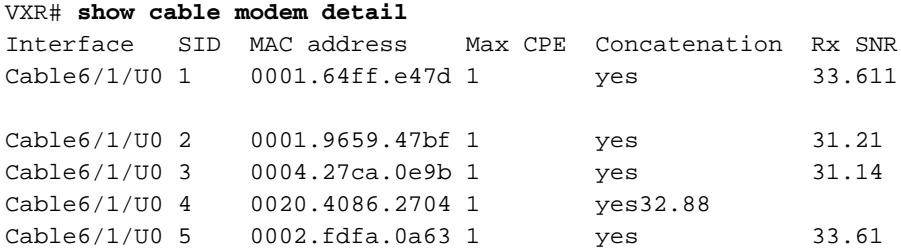

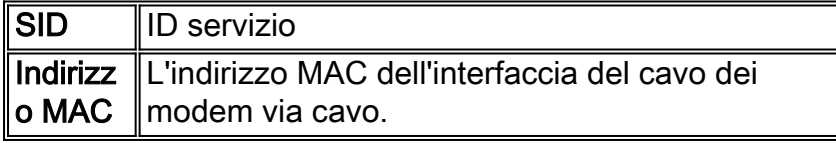

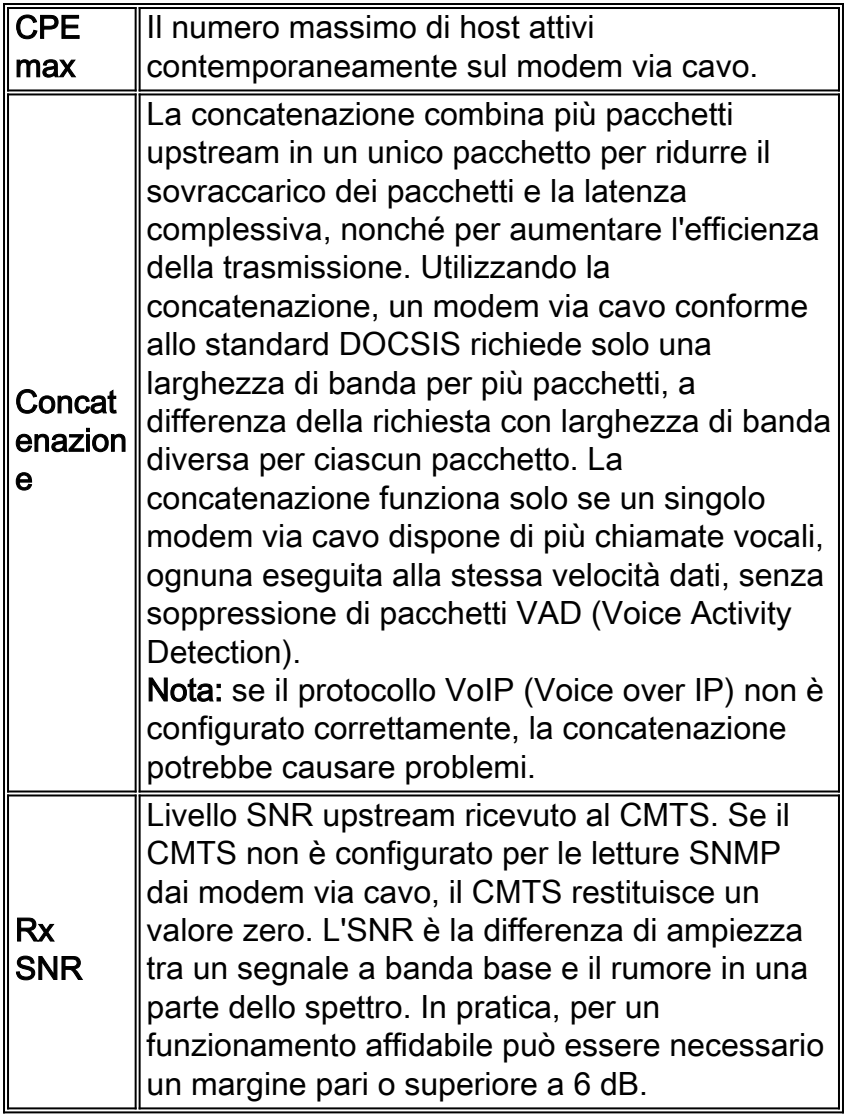

Eseguire il comando show interface cable *slot/port* upstream n come mostrato di seguito per verificare la presenza di rumori all'interno dell'impianto RF. Se gli errori irreversibili, i rumori e i numeri dei contatori di microriflessione sono alti e in rapida crescita, ciò indica in genere che il rumore è presente all'interno dell'impianto RF. Per ulteriori informazioni su questo output, fare riferimento alla tabella riportata di seguito.

```
VXR# show interface cable 6/1 upstream 0
Cable6/1: Upstream 0 is up
     Received 22 broadcasts, 0 multicasts, 247822 unicasts
      0 discards, 1 errors, 0 unknown protocol
      247844 packets input, 1 uncorrectable
      0 noise, 0 microreflections
      Total Modems On This Upstream Channel : 1 (1 active)
     Default MAC scheduler
     Queue[Rng Polls] 0/64, fifo queueing, 0 drops
      Queue[Cont Mslots] 0/52, FIFO queueing, 0 drops
      Queue[CIR Grants] 0/64, fair queueing, 0 drops
      Queue[BE Grants] 0/64, fair queueing, 0 drops
      Queue[Grant Shpr] 0/64, calendar queueing, 0 drops
     Reserved slot table currently has 0 CBR entries
     Req IEs 360815362, Req/Data IEs 0
      Init Mtn IEs 3060187, Stn Mtn IEs 244636
     Long Grant IEs 7, Short Grant IEs 1609
     Avg upstream channel utilization : 0%
     Avg percent contention slots : 95%
      Avg percent initial ranging slots : 2%
```
 **Avg percent minislots lost on late MAPs** : 0% **Total channel bw reserved** 0 bps CIR admission control not enforced Admission requests rejected 0 Current minislot count : 40084 Flag: 0 Scheduled minislot count : 54974 Flag: 0

VXR#

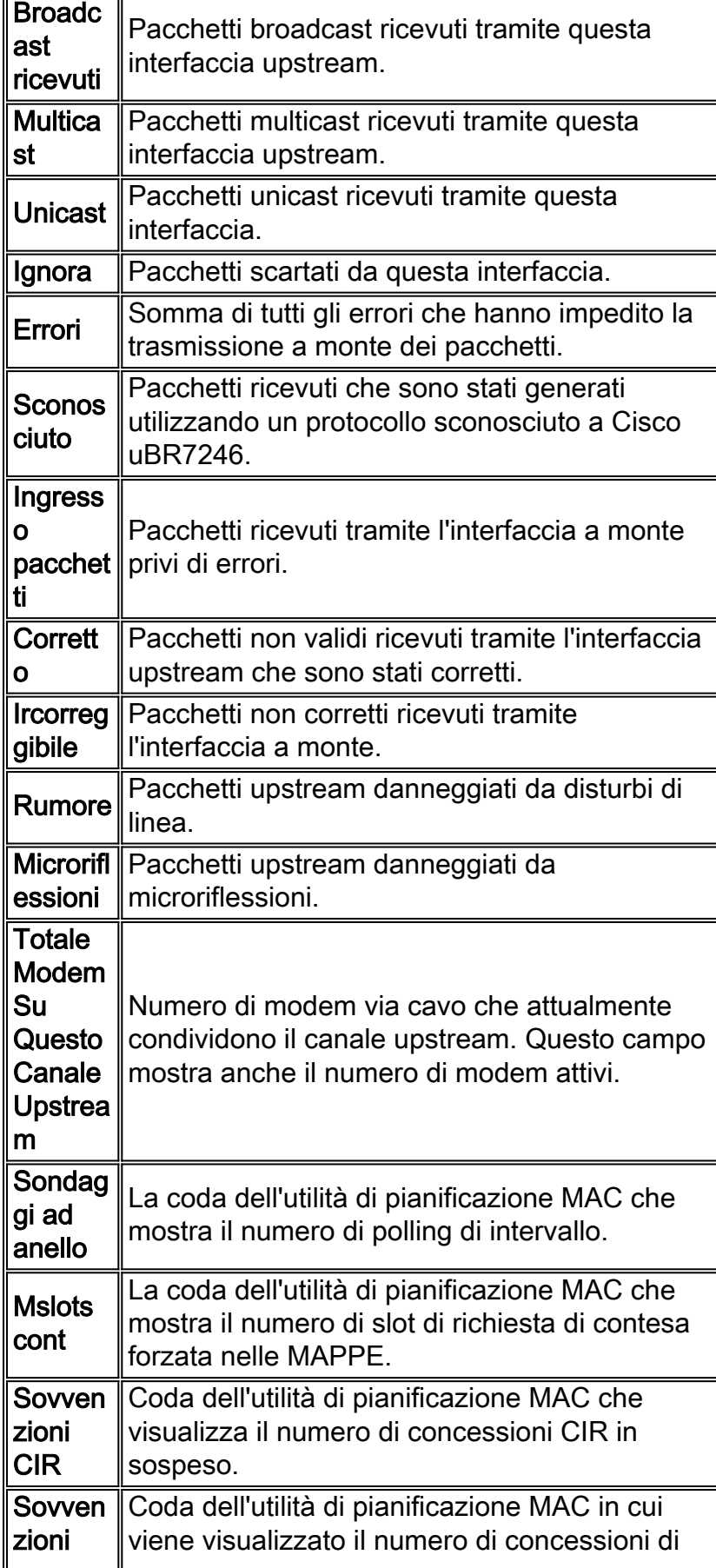

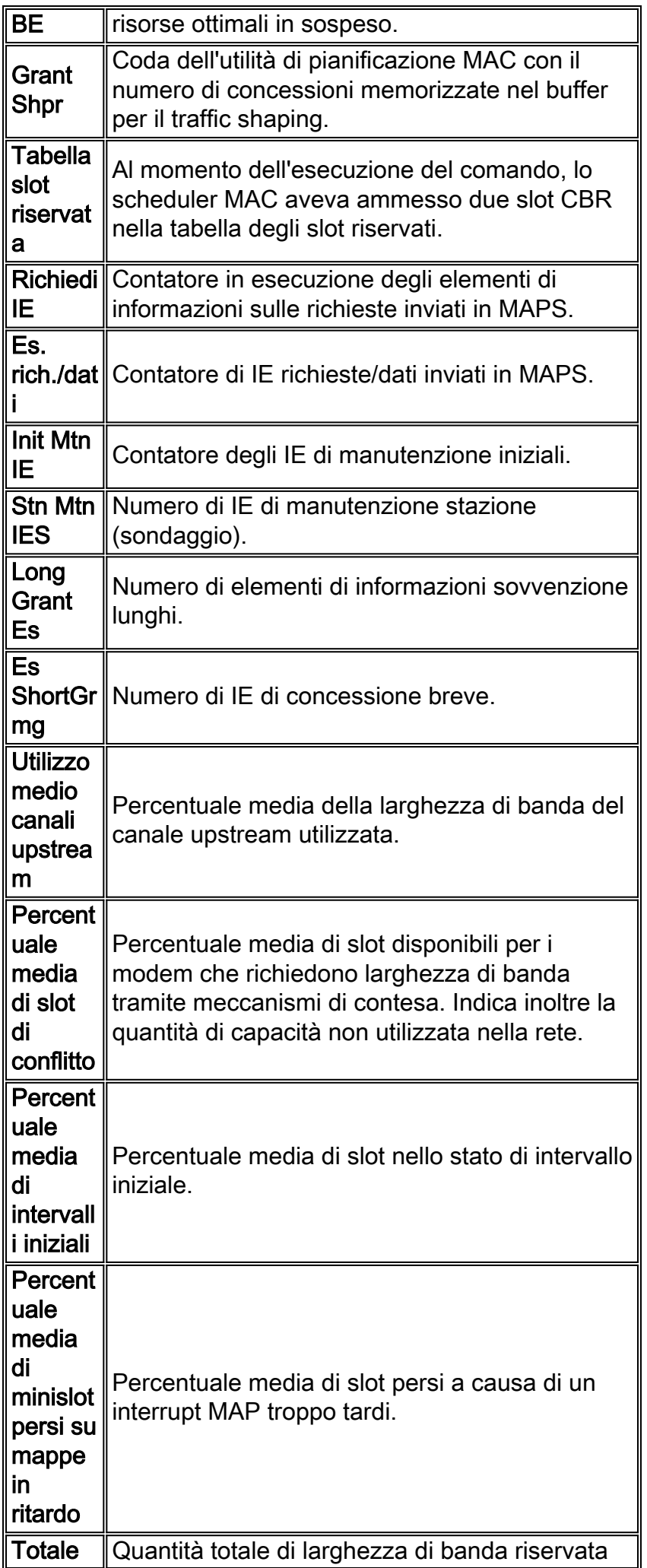

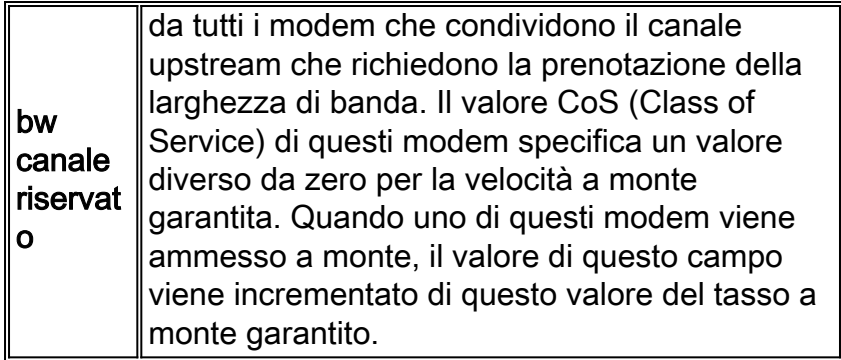

Nota: controllare i contatori di disturbo e microriflessione. I valori devono essere molto bassi e, in una normale infrastruttura cablata, devono essere incrementati lentamente. Se il valore è elevato e l'incremento è rapido, ciò indica in genere un problema con l'impianto RF.

Nota: verificare la presenza di errori non correggibili. Ciò indica in genere un problema con il rumore all'interno dell'impianto RF. Controllare il livello SNR upstream ricevuto.

Utilizzare il comando show cable hop per controllare i conteggi degli errori FEC, correggibili e non correggibili, per un'interfaccia specifica o una porta upstream. Considerare che gli errori FEC non correggibili causano la perdita dei pacchetti. Gli errori FEC correggibili precedono gli errori FEC non correggibili e devono essere considerati un segnale di avviso di errori non correggibili ancora da correggere. L'output del comando show cable hop visualizza lo stato dell'hop di frequenza di una porta a monte. Per ulteriori informazioni su questo output, fare riferimento alla tabella riportata di seguito.

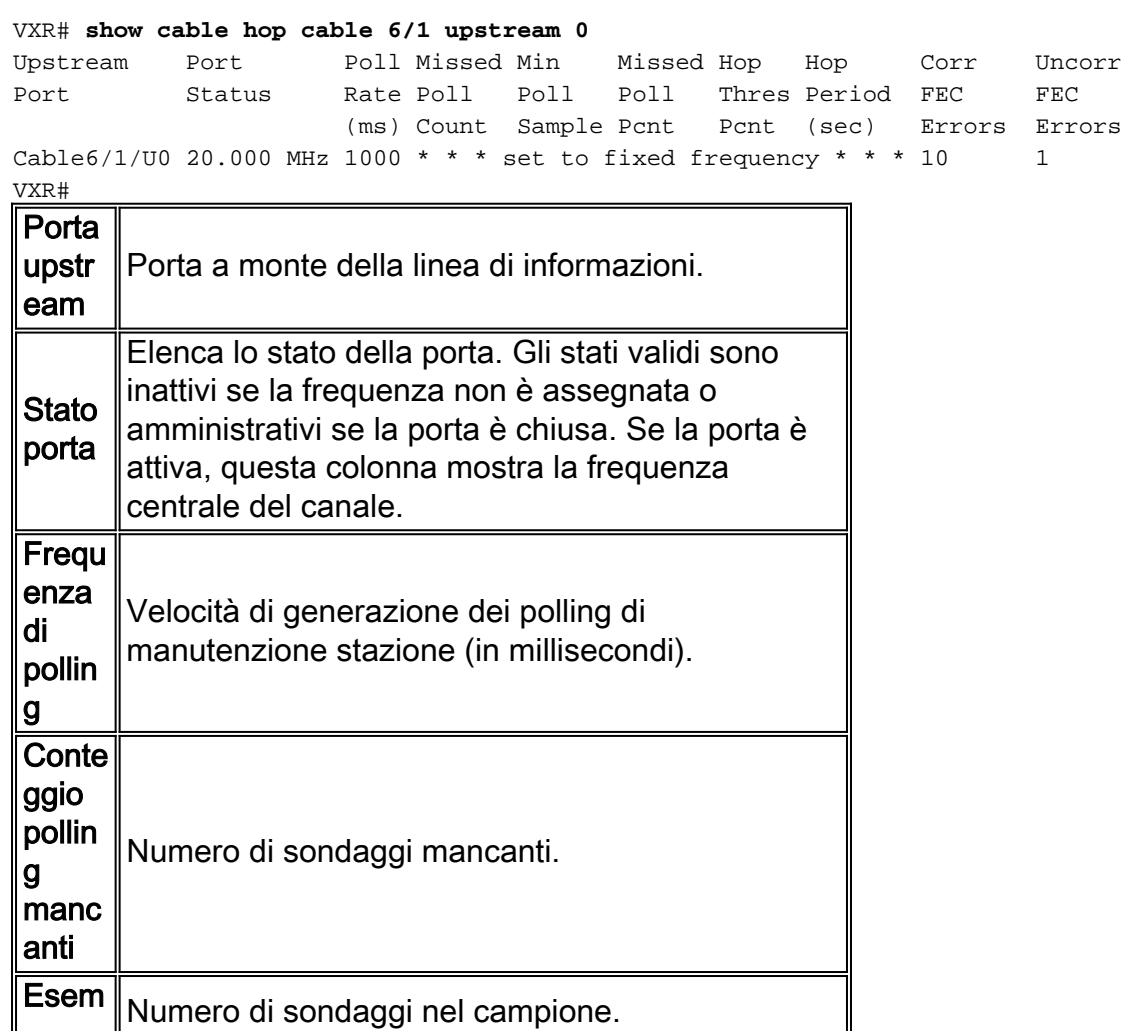

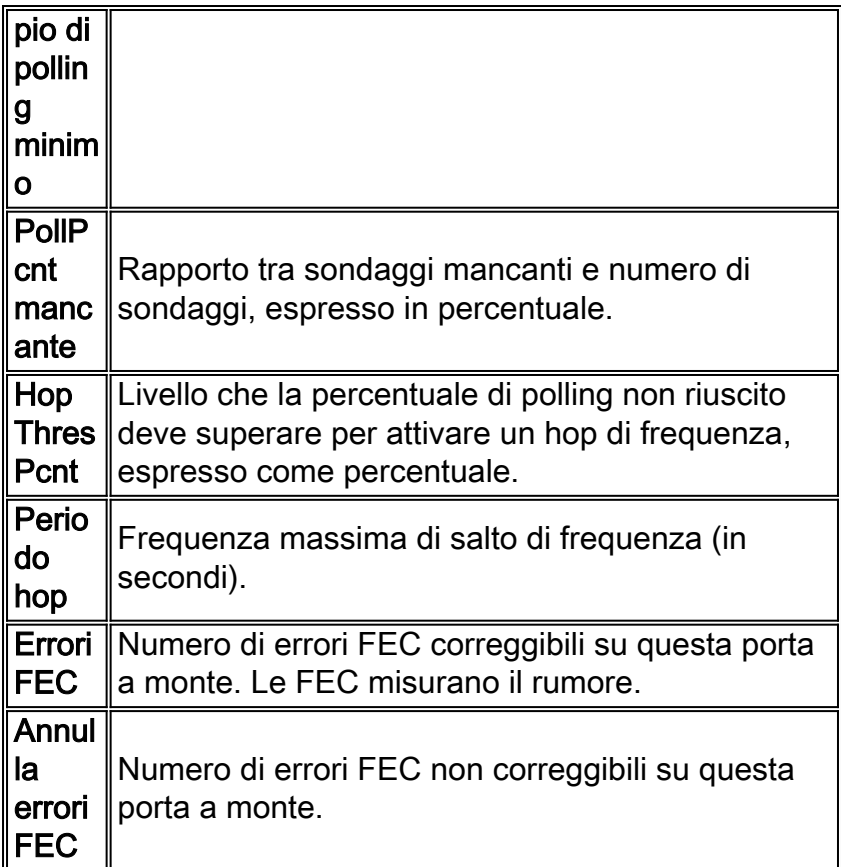

Utilizzare il comando show cable hop per verificare la presenza di errori FEC correggibili e non correggibili su un'interfaccia specifica. Il valore dei contatori deve essere basso. Errori non correggibili in rapida crescita o elevati indicano in genere un problema di disturbo all'interno dell'impianto RF. In questo caso, controllare il livello SNR upstream ricevuto.

Infine, eseguire il comando *ping docsis* per verificare la connettività L2 al modem via cavo, come mostrato di seguito.

VXR#**ping docsis ?** A.B.C.D Modem **IP** address H.H.H Modem **MAC** address

Nota: eseguire questo comando per eseguire il ping dell'indirizzo IP o MAC del modem, come mostrato di seguito.

```
VXR#ping docsis 10.1.61.3
Queueing 5 MAC-layer station maintenance intervals, timeout is 25 msec:
!!!!!
Success rate is 100 percent (5/5)
VXR#
```
## <span id="page-16-0"></span>Utilizzo dell'elenco di flap per la diagnosi dei problemi RF

Uno degli strumenti più potenti del CMTS per la diagnosi dei problemi RF sulle reti via cavo è il comando show cable flap-list. Per facilitare l'individuazione dei problemi relativi all'impianto dei cavi, il CMTS gestisce un database di modem per cavi che si muovono lateralmente. In questo documento vengono evidenziate le informazioni pratiche più importanti su questa funzione. Per ulteriori informazioni sulla funzione flap list, consultare il documento sulla [risoluzione dei problemi](//www.cisco.com/en/US/docs/cable/cmts/feature/guide/ufg_flap.html) [relativi alla Flap list per Cisco CMTS.](//www.cisco.com/en/US/docs/cable/cmts/feature/guide/ufg_flap.html)

Di seguito viene riportato un esempio di output del comando show cable flap-list. Si noti che nel campo di regolazione dell'alimentazione viene visualizzato un asterisco quando è stato rilevato un percorso di ritorno instabile per un particolare modem ed è stata eseguita una regolazione dell'alimentazione. Un punto esclamativo viene visualizzato quando sono state effettuate così tante regolazioni dell'alimentazione che il modem ha raggiunto il livello massimo di trasmissione della potenza. Entrambi questi simboli indicano un problema nell'impianto RF.

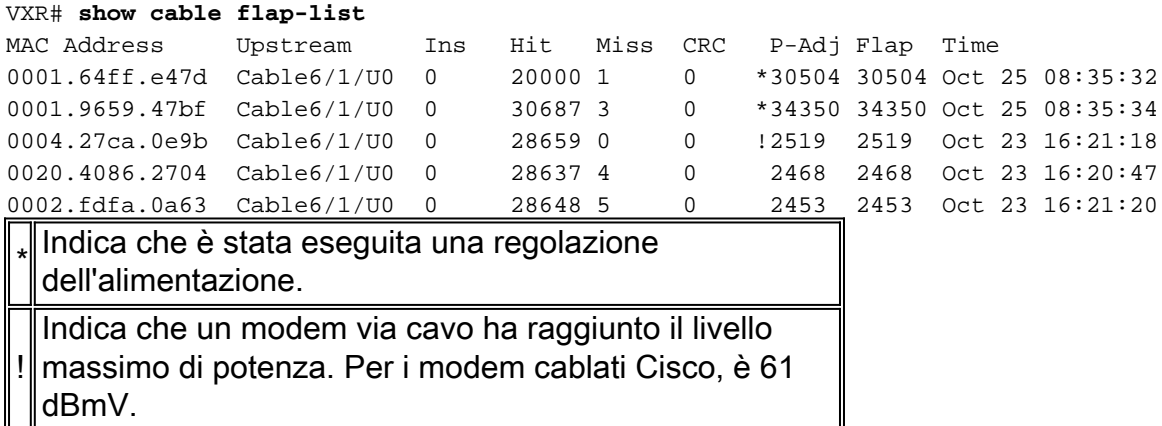

L'elenco dei link flap è un rilevatore di eventi. Ci sono tre situazioni che fanno sì che un evento venga contato. Di seguito vengono descritte queste tre situazioni.

1. ReinserimentiSe un modem presenta un problema di registrazione e tenta di eseguire ripetutamente la registrazione, è possibile che vengano visualizzati flap e inserimenti. Il valore nella colonna P-Adj può essere basso. Quando l'intervallo tra due registrazioni di manutenzione iniziali effettuate dal modem via cavo è inferiore a 180 secondi, vengono visualizzati flap e inserimenti e il rilevatore di flap lo considera come un flap. (il valore predefinito di 180 secondi può essere modificato se lo si desidera). I reinserimenti aiutano anche a identificare i potenziali problemi nel downstream perché i modem via cavo con provisioning non corretto tendono a tentare di ristabilire un collegamento ripetutamente: VXR(config)# **cable flap-list insertion-time** ?

<60-86400> Insertion time interval in seconds

2. Accessi riusciti/non riuscitill rivelatore di flap conta un flap quando un mancato riscontro è seguito da un colpo. Il rilevamento degli eventi viene conteggiato solo nella colonna Instabilità. Questi sondaggi sono pacchetti di salve inviati ogni 30 secondi. Se a un'omissione fa seguito un'omissione, i sondaggi vengono inviati ogni secondo per 16 secondi, nel tentativo di ottenere una risposta energica. Se un riscontro arriva prima che siano trascorsi 16 secondi, viene contato un riscontro, ma se un riscontro non arriva per 16 sondaggi, il modem si disconnette per ricominciare la manutenzione iniziale. Se alla fine il modem torna in linea, viene contato un inserimento, in quanto il modem via cavo si è reinserito nello stato attivo. Il conteggio dei flap viene incrementato in caso di sei mancati riscontri consecutivi. Se lo si desidera, il valore predefinito può essere modificato. Se si verificano numerosi mancati riscontri, in genere ciò indica un potenziale problema a monte. VXR(config)# **cable flap miss-threshold ?**

<1-12> missing consecutive polling messages

3. **Regolazioni alimentazione**ll rilevatore di instabilità mostra un instabile nell'elenco quando si verifica l'attività di regolazione dell'alimentazione. Il rilevamento degli eventi viene contato nelle colonne P-Adj e Flap. Il sondaggio di manutenzione della stazione regola costantemente la potenza di trasmissione, la frequenza e la sincronizzazione del modem via cavo. Ogni volta che la regolazione della potenza supera i 2 dB, i contatori Flap e P-Adj vengono incrementati. Questo evento suggerisce problemi di piante a monte. Il valore di default di soglia di 2 dB può essere modificato. Se vengono rilevate regolazioni costanti della potenza, in genere ciò indica un problema con un amplificatore. Osservando i modem dei cavi nella parte anteriore e dietro diversi amplificatori, è possibile individuare la causa del guasto.

VXR(config)#**cable flap power-adjust ?** threshold Power adjust threshold

## <span id="page-18-0"></span>Informazioni correlate

- [Risoluzione dei problemi \[uBR7200\]](//www.cisco.com/en/US/docs/cable/cmts/ubr7200/installation/guide/ub72trbl.html?referring_site=bodynav)
- [Sunrise Telecom Online Learning](http://www.sunrisetelecom.com/support/article_docsis_voip_troubleshooting.php?referring_site=bodynav)
- [Connessione del router Cisco serie uBR7200 all'headend via cavo](//www.cisco.com/en/US/docs/cable/cmts/ubr7200/installation/guide/ub72cnrf.html?referring_site=bodynav)
- [Risoluzione dei problemi di Flap List per Cisco CMTS](//www.cisco.com/en/US/docs/cable/cmts/feature/guide/ufg_flap.html?referring_site=bodynav)
- [Specifiche RF](//www.cisco.com/en/US/docs/cable/cmts/ubr7200/installation/guide/ub72rf.html?referring_site=bodynav)
- [Domande frequenti \(RF\) sulla radiofrequenza via cavo](//www.cisco.com/en/US/tech/tk86/tk319/technologies_q_and_a_item09186a0080134faa.shtml?referring_site=bodynav)
- [Informazioni sulle risposte al comando show](//www.cisco.com/en/US/docs/cable/cmts/ubr7200/configuration/guide/u72_trou.html#wp1027423?referring_site=bodynav)
- Documentazione e supporto tecnico Cisco Systems